# Download

#### Imagex.exe X64

| 0          | RC 1                               | Tools_1                                                                                                   | ^<br>64x86 & Single by k-style™<br>-17763.1 x64x86 Single by k-style<br>63.1 x86x64 Single by k-style™ | <ul> <li>✓ <sup>2</sup></li> <li>Tools_1 검색</li> <li>수정한 날찌</li> <li>2019-04</li> <li>2019-04</li> <li>2019-04</li> </ul> | 응용 프로그램<br>응용 프로그램           |          |
|------------|------------------------------------|----------------------------------------------------------------------------------------------------|----------------------------------------------------------------------------------------------------|----------------------------------------------------------------------------------------------------|------------------------------|----------|
| 4          | 캡쳐 물기<br>이미지 압력<br>압축할 폴더<br>저장 위치 | 도여사           V2.2.0 (Built against Win10 1803 ADK) 64BIT           정보   탑재   내보내기   분할   정보 변경   삭제   정보 | ♀         ×           ♀         ✓           ♀         WinNTSetup 3.9.4         Wi                      | mGAPI v. 10.0.17763.1                                                                                                    |                              | ×        |
| Cim<br>xo4 |                                    | MYWIM1<br>RSImageX2.64_x64<br>ImageX10.0.17763.1 x64                                                      |                                                                                                    | 일의 위치를 선택하세요.<br>300TICE v1.3.4 x64 (2016-06-1                                                                            | 17) — X                      |          |
|            | 옵션                                 | 대상드라이브<br>Or 폴더<br>Custom원본<br>설치_복원 옵션<br>오윈도우Xp설치 ○윈도우7_8설치<br>포맷 ○Ntfs ○Fat32                          | C:         명           설치 드라이빜         명                                                               | :크 이미지 BCD 유틸리티<br>1명<br>OOTICE는 디스크의 MBR이나 PBR<br>루팅관리 프로그램입니다.<br>E한, BOOTICE는 디스크 파티션을 뒤<br>바티션 포맷 기능을 제공합니다.          | 을 (설치, 백업, 복원) 할수있는          |          |
|            | 1154tup<br>1 1177                  | 부트섹터설치 () 윈도우×p () 윈도우7_8_10<br>[BootIni수정 ] 활성화 [] ×p_MBR설치<br>[ 무인설치<br>[ BCDBoot / @ Bios () Ue        | [ 옵션<br><i>에디션:</i><br>□ 서명 안 된 테마 사용 하고                                                               | FS: Virtual Disk (3.0 MB, X:)<br>로고칩(R) MBR 작업(M) PBR 직<br>화 : 로콜                                                         | 1업(P) 파티선관리(G) 섹터편집(S) 종료(X) |          |
| C          |                                    |                                                                                                    |                                                                                                    | Tools                                                                                                    | » 오전 4:1                     | 0<br>-24 |

Imagex.exe X64

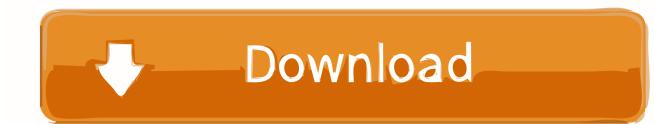

F3\_imagex is the 64-bit version; use F1\_imagex for the 32-bit version ImageX is swell for restoring Dell factory images, among other things.. The imaging functionality has been added to the dism tool Kiya j mera phla phla pyar ha mp3 hindi song.. wim /CaptureDir:c: /Name:"My Image" • To Restore this Image from the external USB drive • Dism /apply-image /imagefile:d: my-image.

- 1. imagex
- 2. imagex windows 10
- 3. imagex download

If you are just restoring over same drive the above works fine Copy imagex exe and wimgapi.. [[ fight with gaara naruto while Orochimaru vs akatsuki The episode in 'Naruto Shippuden' with Itachi vs.

### imagex

imagex, imagex windows 10, imagex bicester, imagexpress, imagex download, imagexpress corp, imagexpert, imagexpress pico, imagex medical, imagex inc <u>Download Sopcast For Mac 1.3 5</u>

dll (this may be optional, but I would still copy it) from the installation of ADK to the Tools x86 and Tools x64 directories in your deployment share.. Back in the day I used Ghost a lot for imaging workstations One of the tools I have switched to, in recent years, for my imaging needs was imagex.. Please tell me all Naruto episodes having Orochimaru fights ? Orochimaru vs Sarutobi: Episodes----del 72 al 80.. C: >ren F3\_imagex imagex exe; Notes: This is a modified and abbreviated version of Icecube's Extract files out of WAIK without downloading whole WAIK first.. wim /index:1 /ApplyDir:c: \*Note: This tool is a file based imaging tool and not a sector based imaging tool. <u>Asus M3np Driver For Mac</u>

|              |                  |                                                                              | · ▼   Tools_1<br>유 보기                        | an an an an an an an an an an an an an a                                                  |                 |                               | □ ×<br>~ (2)                   |         |
|--------------|------------------|------------------------------------------------------------------------------|----------------------------------------------|-------------------------------------------------------------------------------------------|-----------------|-------------------------------|--------------------------------|---------|
| ч            | IPC 1            | ← → * ↑                                                                      | → 내 PC 1 → Tools_1                           |                                                                                           | ~ Ū             | Tools_1 검색                    | Q                              |         |
|              |                  | 6                                                                            | 이름                                           | ^                                                                                         |                 | 수정한 날짜                        | 유형                             |         |
| -            | ·제룡              | 및 내 PC 1<br>및 Tools_1<br>↓ 다운로드<br>및 도역사                                     | K RSImageX2.64 ImageX<br>WinNTSetup v394 177 | 64x86 & Single by k-style™<br>•17763.1 x64x86 Single by k<br>63.1 x86x64 Single by k-styl |                 | 2019-04<br>2019-04<br>2019-04 | 응용 프로그램<br>응용 프로그램<br>응용 프로그램  |         |
|              |                  | v2.2.0 (Built against Win10                                                  |                                              |                                                                                           |                 |                               |                                |         |
| l            | 캡쳐 물기<br>        | 1 1 1                                                                        | 분할   정보 변경   삭제   정보                         | 1                                                                                         |                 |                               |                                |         |
| 4            | 압축할 폴더           |                                                                              |                                              | 찾기                                                                                        |                 |                               |                                |         |
|              | 저장 위치            |                                                                              |                                              | WinNTSetup 3.9.4                                                                          | WimGAPI v. 10.0 | 0.17763.1                     |                                |         |
|              | 이미지 이름           | MYWIM1                                                                       |                                              | Nindows 2000/XP/2003                                                                      |                 | 💿 Windo                       | Windows Vista/7/8/10/2008/2012 |         |
| ц            |                  |                                                                              |                                              |                                                                                           |                 |                               |                                |         |
|              | <b>θ π</b> τ     | ● Image×10.0.17763.1 ×64 ○ Dism99.99.18362.1 ×64 [ Windows 설치 파일의 위치를 선택하세요. |                                              |                                                                                           |                 |                               |                                |         |
|              | 표시 이름            |                                                                              | 가 내보내기_분할하기_정보수정 🛛                           |                                                                                           |                 | 4 x64 (2016-06-17)            |                                |         |
| Gim          | 표시 설득            | 원본이미지<br>이미지번호                                                               |                                              | -                                                                                         | -               |                               |                                |         |
| x64          | 옵션               | 대상드라이브<br>아폴더                                                                |                                              | 부트 드라이브                                                                                   | 디스크 이미지 B       | SCD 유틸리티 UEI                  | FI 명령 줄 정보                     |         |
|              | - 부탁             | Or 폴너<br>Custom원본                                                            |                                              | Windows107                                                                                |                 | 크의 MBR이나 PBR을 (<br>레이니다       | (설치, 백업, 복원) 할수                | ≝있는     |
| -            | 구성 파일            | 설치_복원 옵션                                                                     |                                              | C:                                                                                        |                 | = ᆸ ᅴ ᅴ.<br>= 디스크 파티션을 관리     | 리 (섹터 편집,백업 또+                 | = 복원)   |
| RSIm<br>Imac | 임시 폴             |                                                                              | ○윈도우Xp설치 ○윈도우7_8설치                           | 설치 드라이브                                                                                   | 파티션 포맷 기능       | 을 제공합니다.                      |                                | /       |
| IIIIay       |                  | 포맷                                                                           | ONtfs OFat32                                 | 물지 드다이크                                                                                   | 대상 디스크          |                               |                                |         |
|              |                  | 부트섹터설치                                                                       | ○윈도우×p ○윈도우7_8_10                            |                                                                                           | IFS: Virtual Di | isk (3.0 MB, X:)              |                                | ~       |
|              | NTSetup<br>4 177 | ☐ BootIni수정<br>□ 무인설치                                                        | □활성화 □Xp_MBR설치 [                             | 옵션<br><i>에디션:</i>                                                                         | 새로고침(R) MB      | R 작업(M) PBR 작업(               | ( <b>P)</b> 파티션관리(G)           | 섹터편집(S) |
| -            | -                | BCDBoot                                                                      | ✓                                            | fi □ 서명 안 된 테마 사용<br>□ 무인 설치                                                              | 한글화 : 로윌        |                               |                                | 종료(X)   |
| ¢            |                  |                                                                              |                                              |                                                                                           | 🔋 🗖 🧇           | Tools                         | ·                              |         |

Download Capitec Bank App Now

## imagex windows 10

#### Trial Xtreme Free Download Game

exe Imagex is included in the Windows Automated Installation Kit or for short It has kinda been a pain to use because you needed to download the approximately 1 gigabyte WAIK and install it to get your 800k of imaging tools.. Let me know if you need help -Brian For more info on the new DISM check out these articles: • How to Capture Images of Hard Disk Partitions by Using DISM • How to Apply Images by Using DISM • Deployment Image Servicing and Management (DISM) Overview • Deployment Imaging Servicing Management (DISM) Cmdlets in Windows PowerShell.. There are benefits in image size and restore speed because of this; however, this imaging does require you to manage the disk partition yourself before restoring an image.. This makes is very convenient to image with DISM Here are the steps that I use: • Boot off of a Windows 8 install USB stick (See my ) • At the install Screen hit to start a CMD prompt window • To Capture the C: Drive to an external USB drive • Dism /Capture-Image /ImageFile:d: my-image.. Orochimaru isepisode 113 It is titled, 'The Serpent's Pupil ' The fight is alsofeatured in episode 114, 'The Eye of the Hawk. mario und luigi superstar saga rom deutschland

## imagex download

Download Lagu M2m The Day You Went Away Stafaband

That is right – if you want to use dism exe to image your Windows machines you can get the tool right from your Windows 8 boot USB stick or install disk.. Details can be found the in the "How to Apply Images by Using DISM" article below.. If you are upgrading to a new hard drive then you need to also copy the system partition and create these two partitions on the new disk before restoring the image.. DISM stands for "Deployment Image Servicing and Management" The best part about this is that the DISM tool is not only available in the WAIK along with the legacy imagex tool but it is already installed in Windows 8! Yurts download google chrome.. (spoiler) Well no more!!! I just learned that as of Windows 8's release imagex has been deprecated. 773a7aa168 Mcafee Internet Security For Mac 2014 Review

773a7aa168

Does Badlion Client Work For Mac